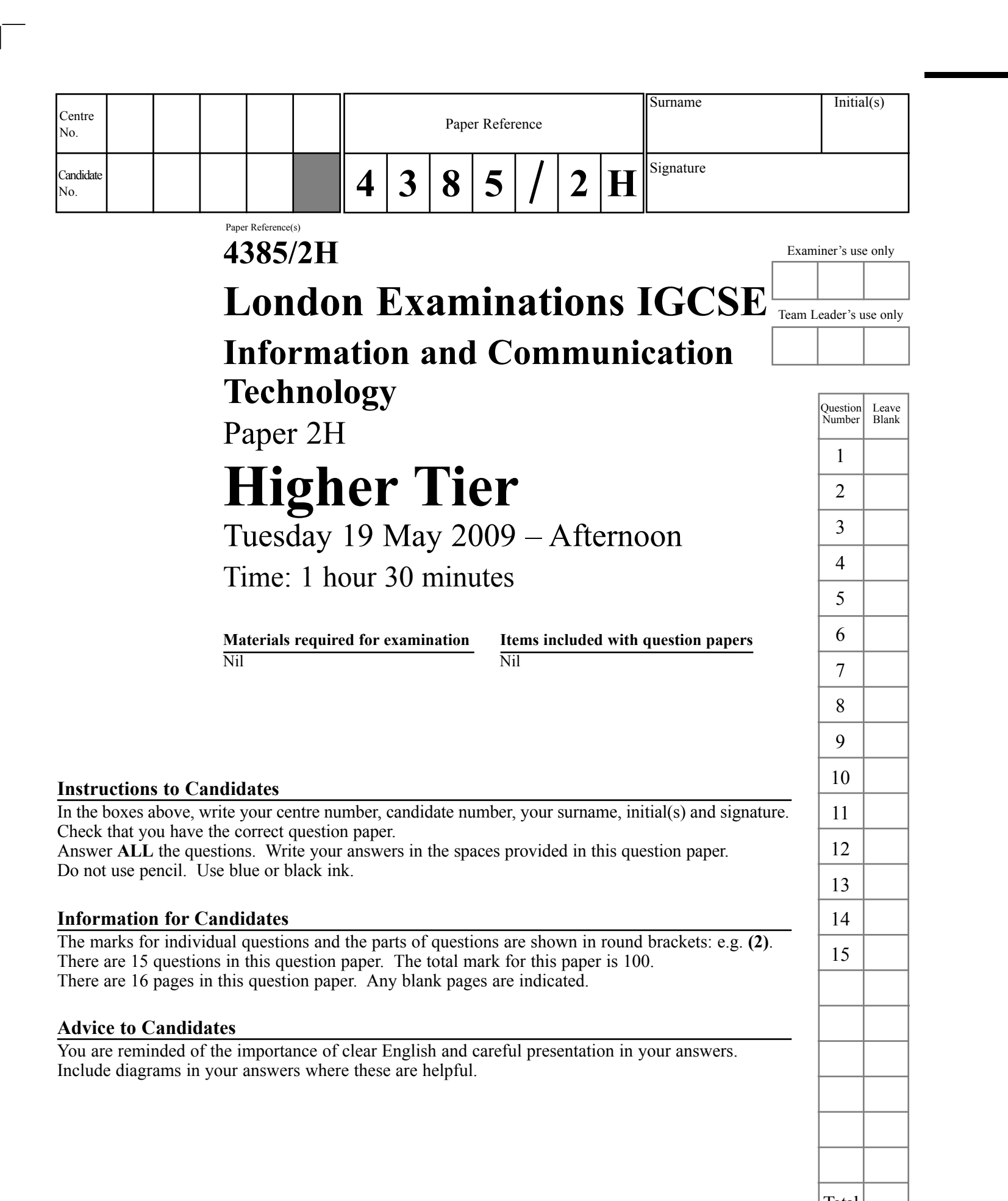

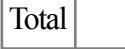

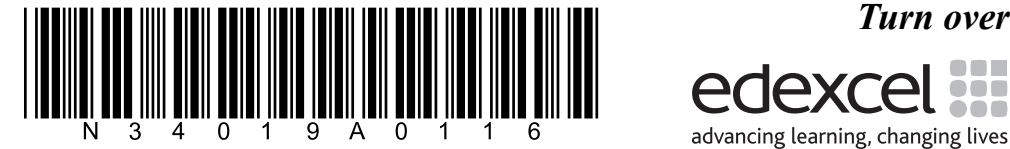

This publication may be reproduced only in accordance with Edexcel Limited copyright policy. ©2009 Edexcel Limited.

 Printer's Log. No. N34019A

W850/U4385/57570 6/6/6/6/

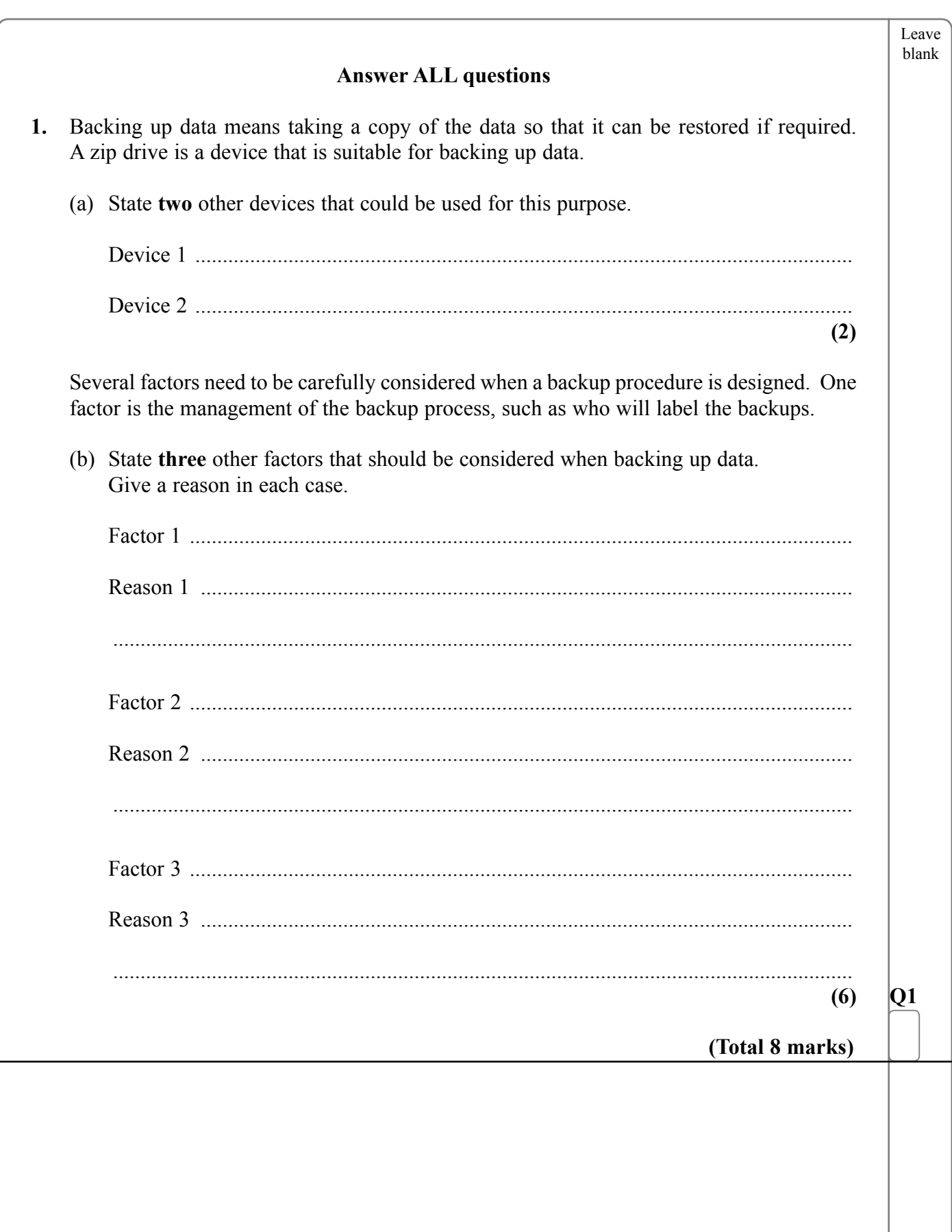

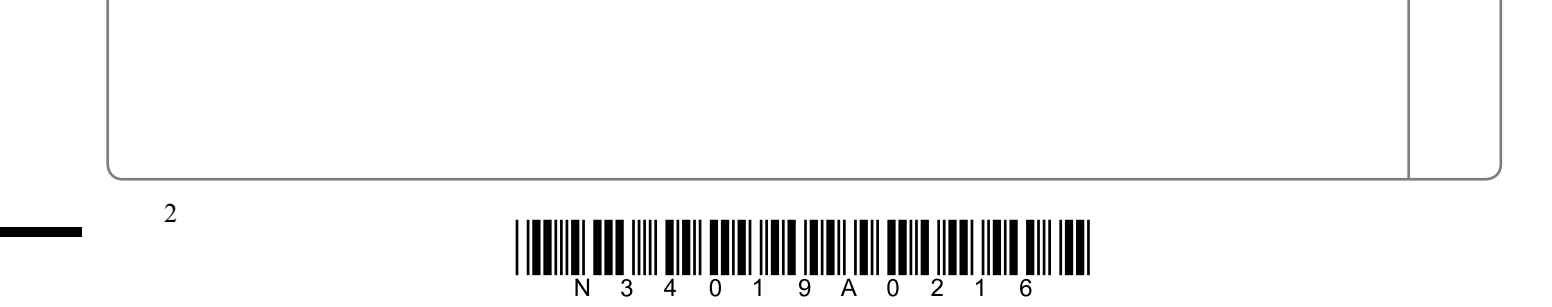

 $\overline{\phantom{a}}$ 

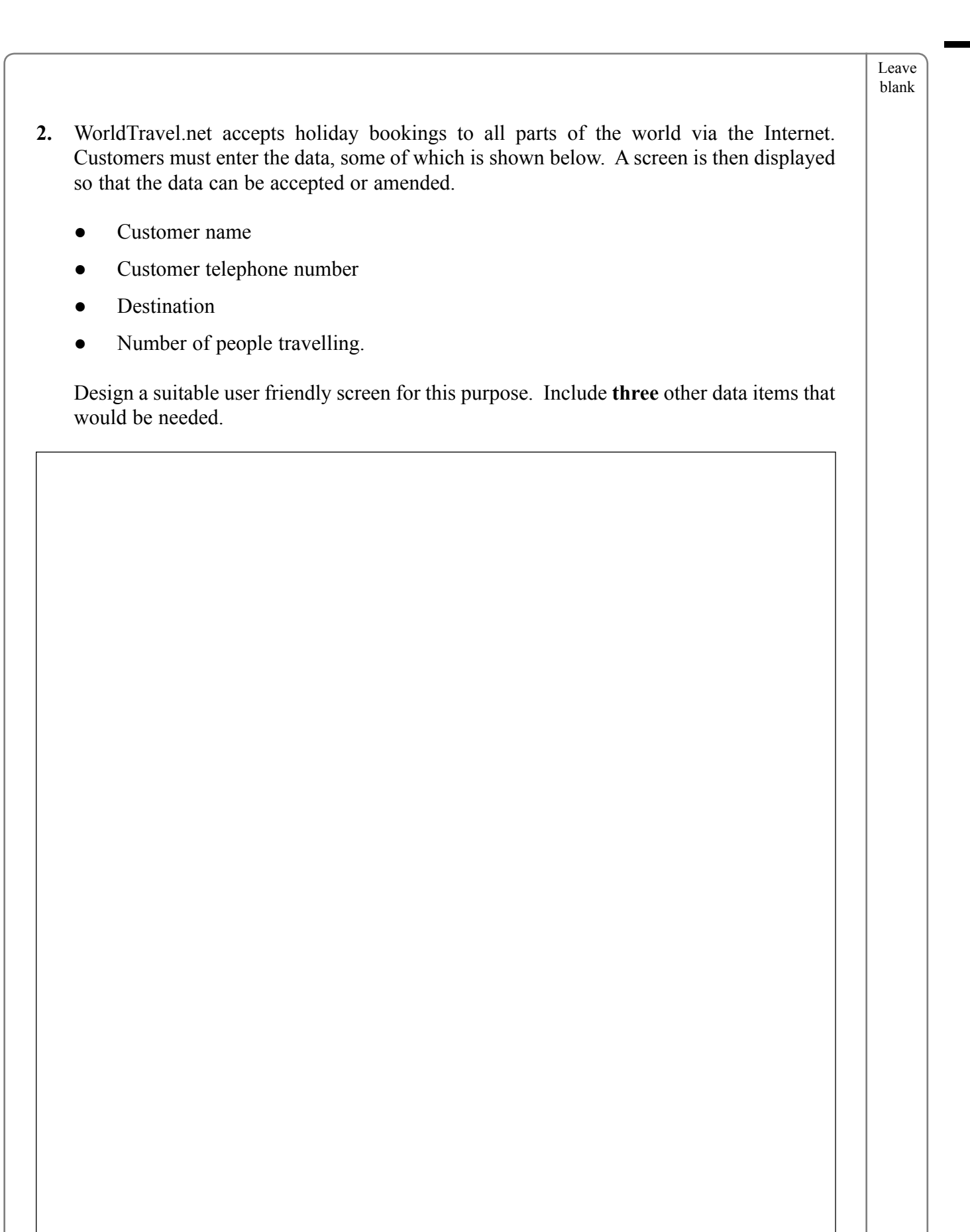

 $\Box$ 

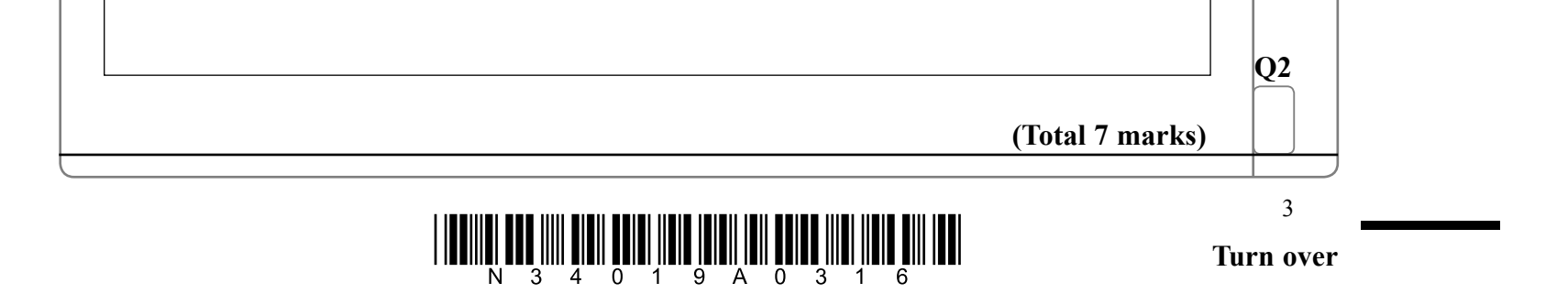

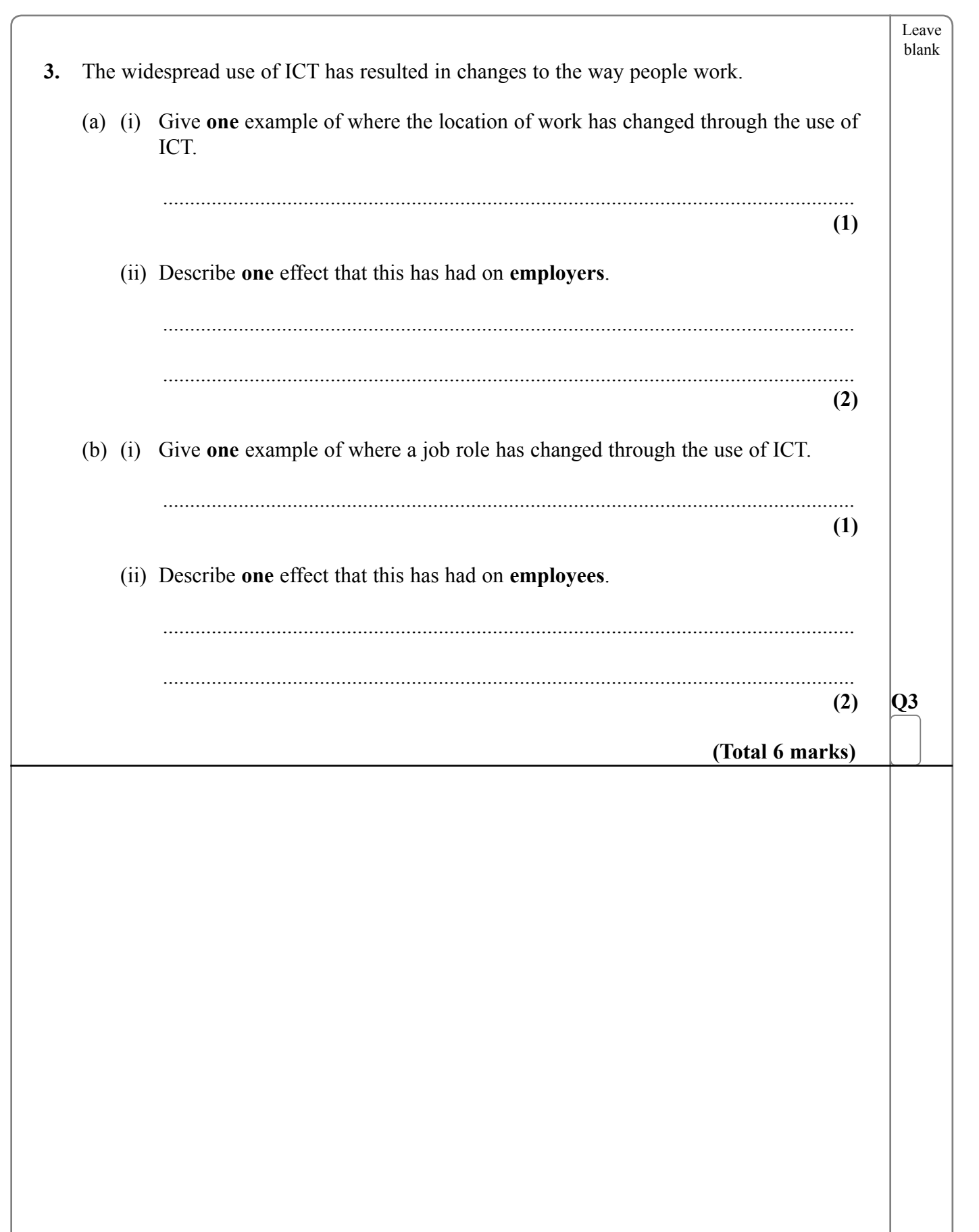

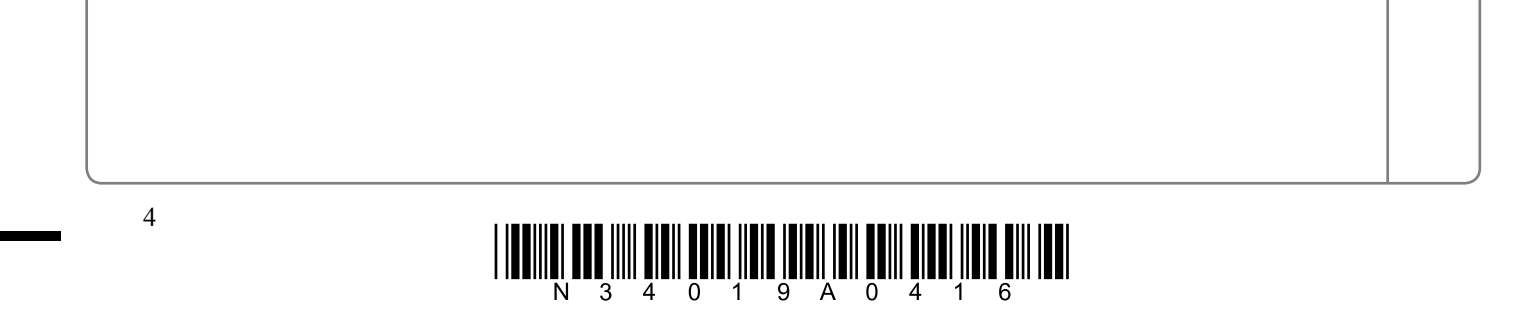

 $\overline{\phantom{a}}$ 

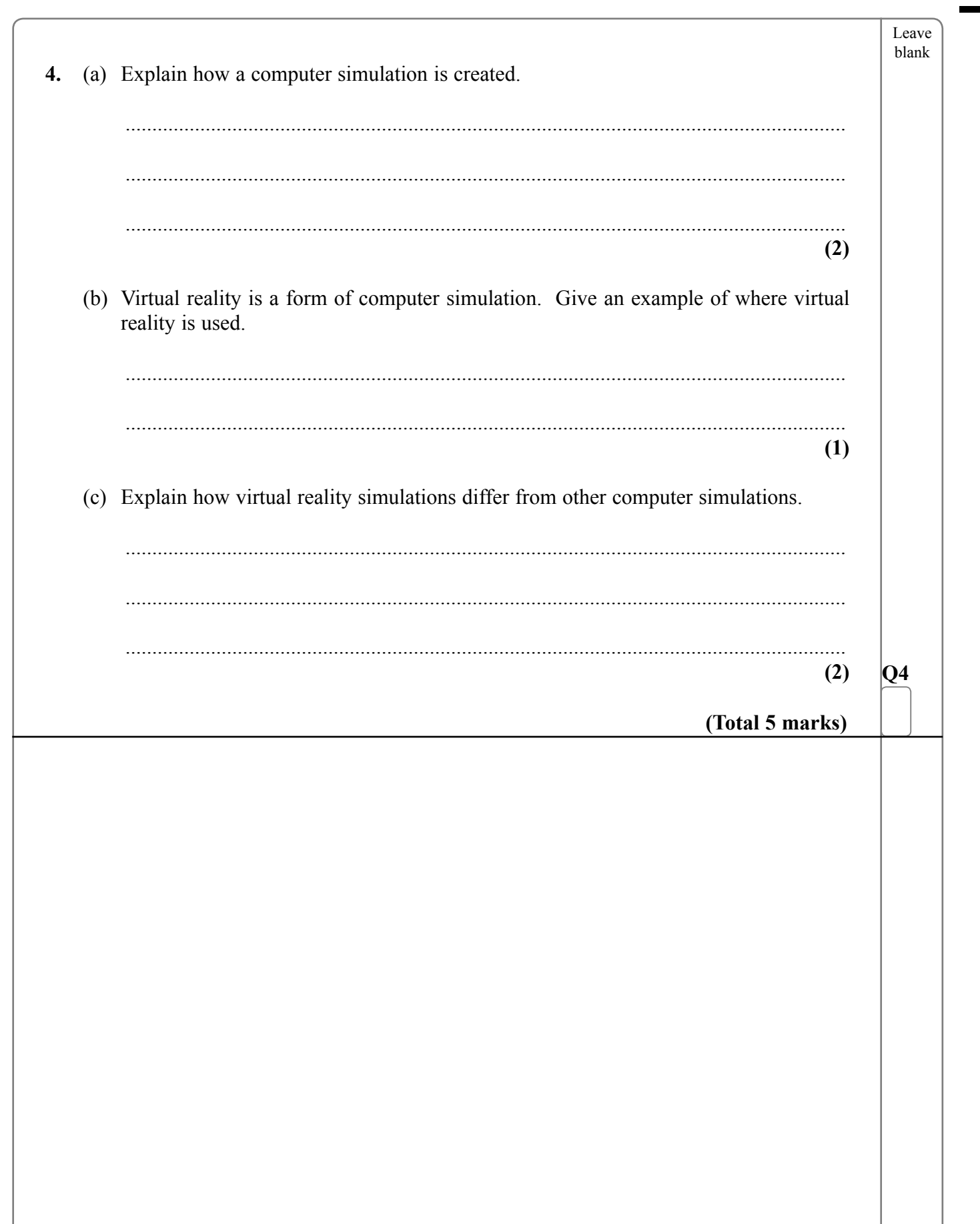

 $\sqrt{2\pi}$ 

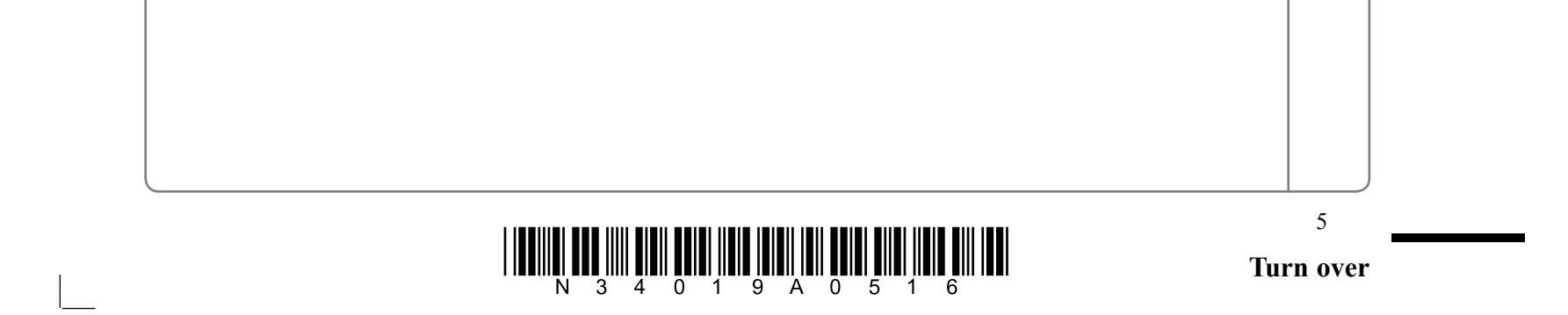

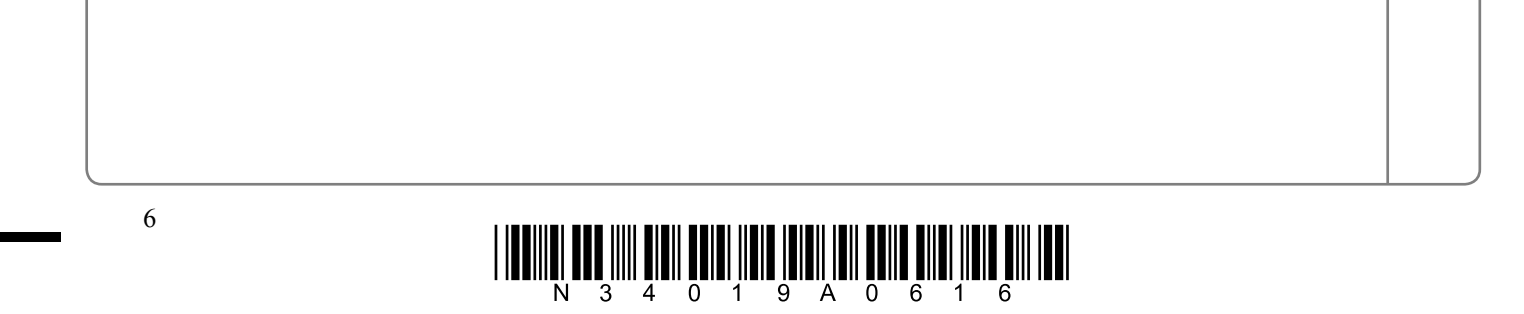

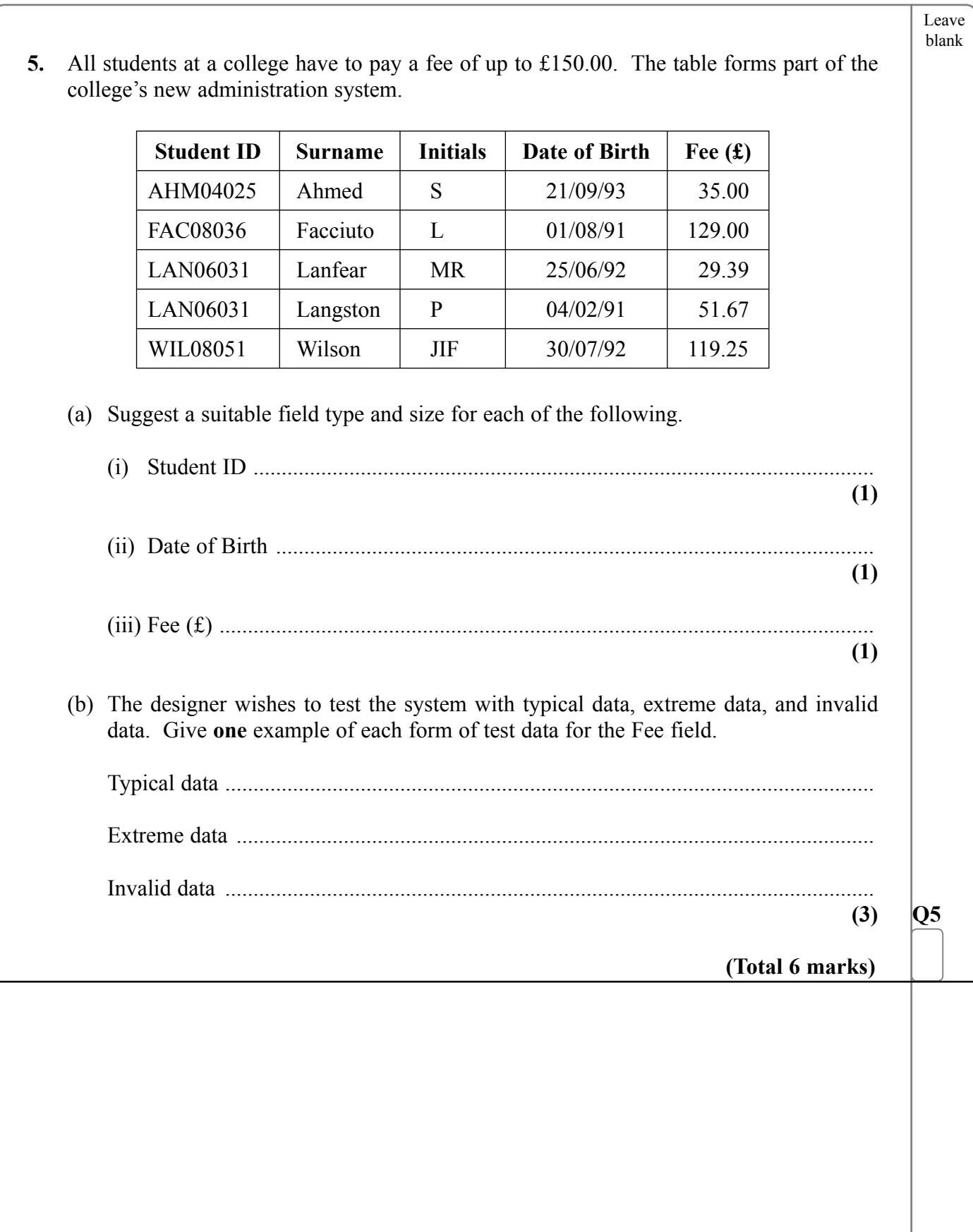

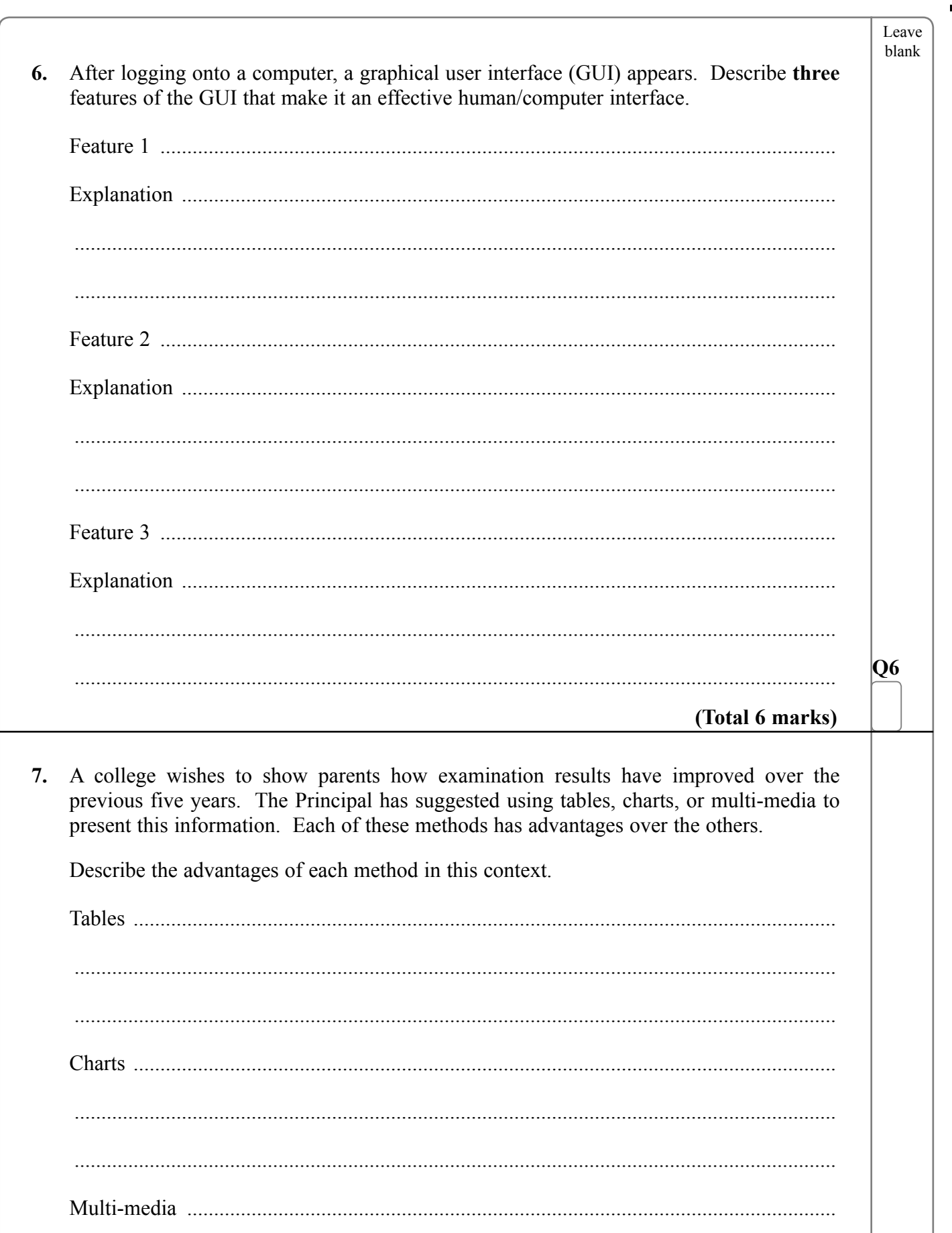

 $\overline{\phantom{0}}$ 

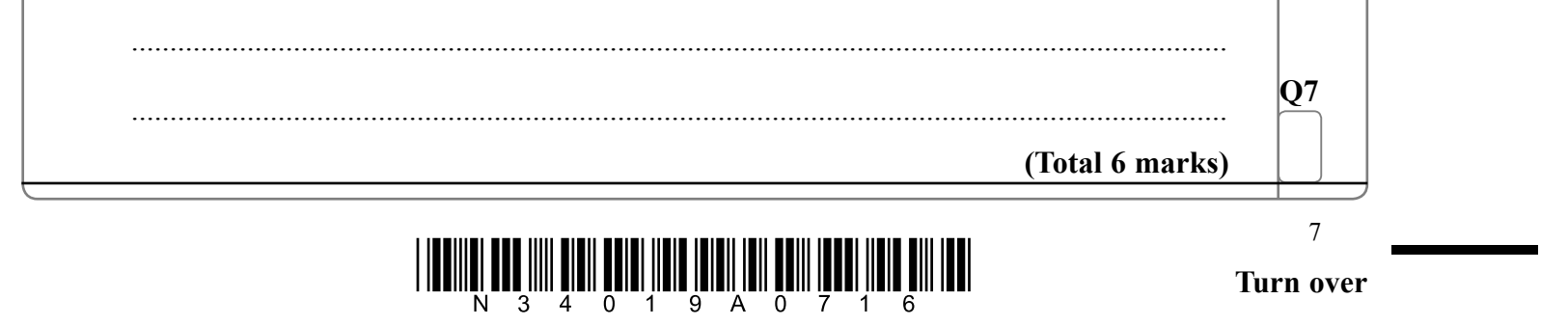

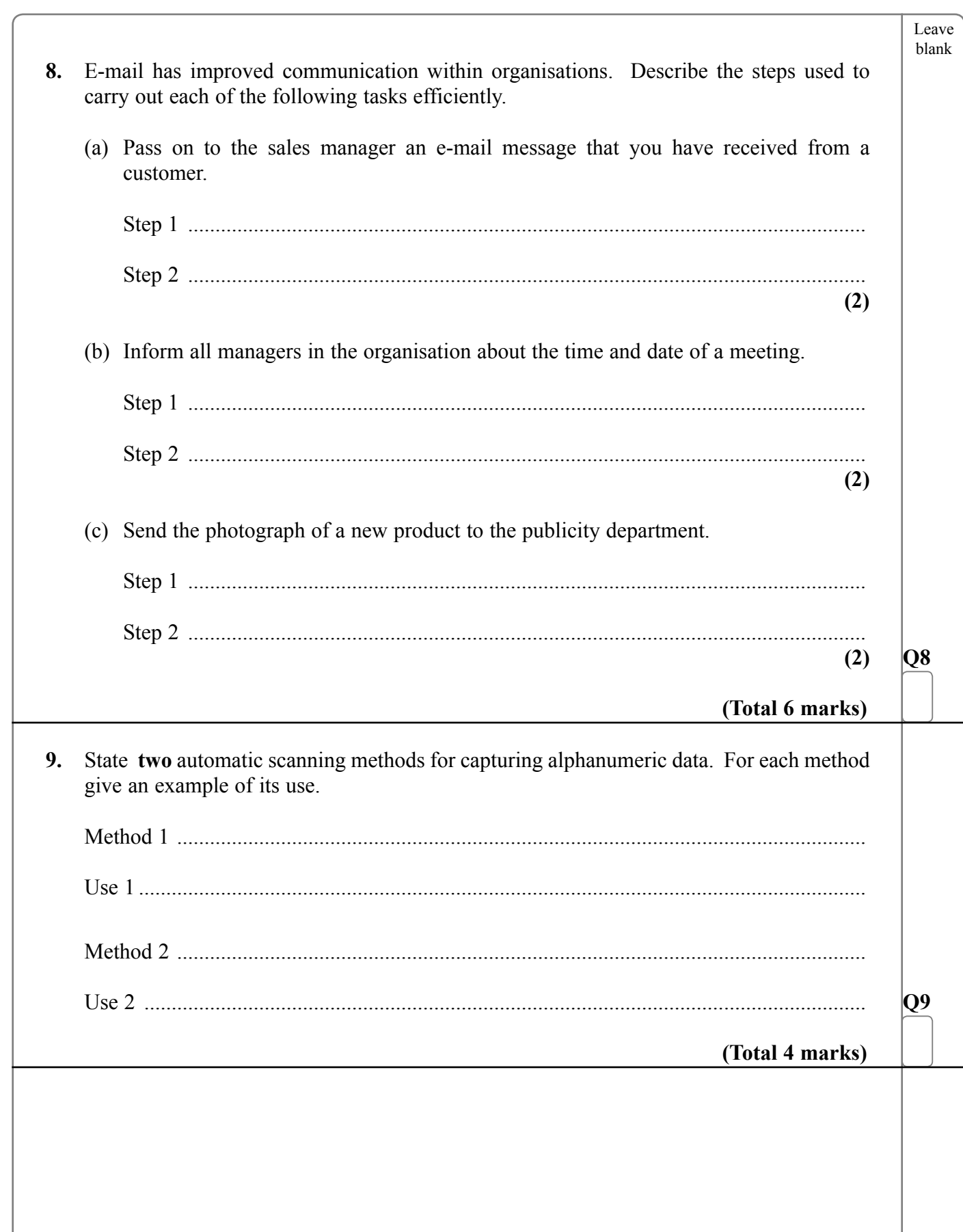

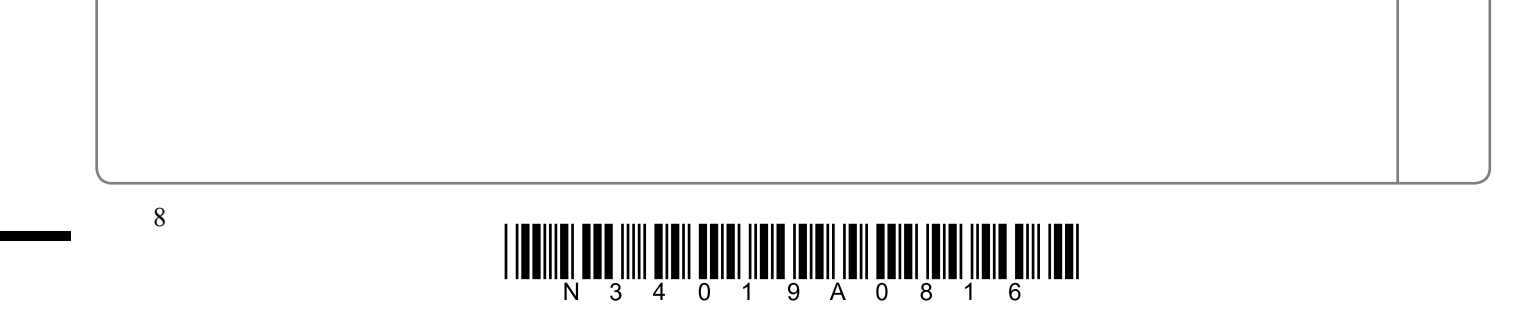

 $\overline{\phantom{a}}$ 

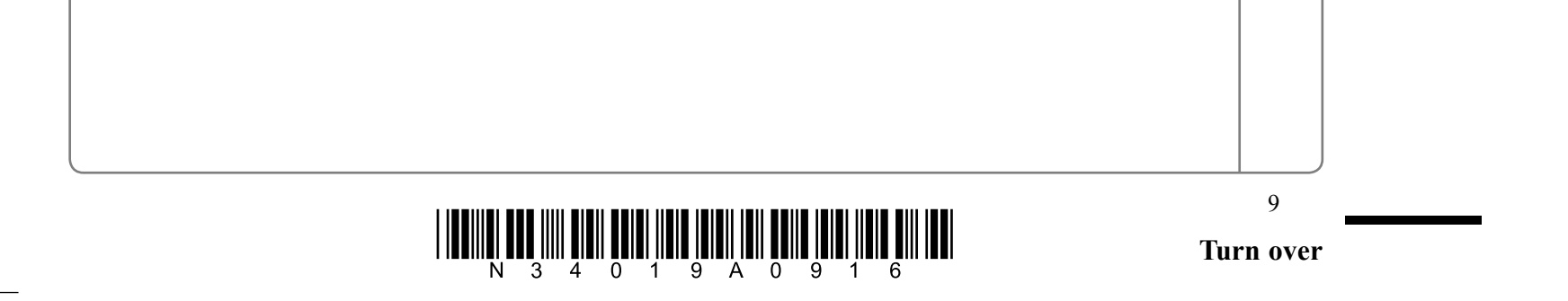

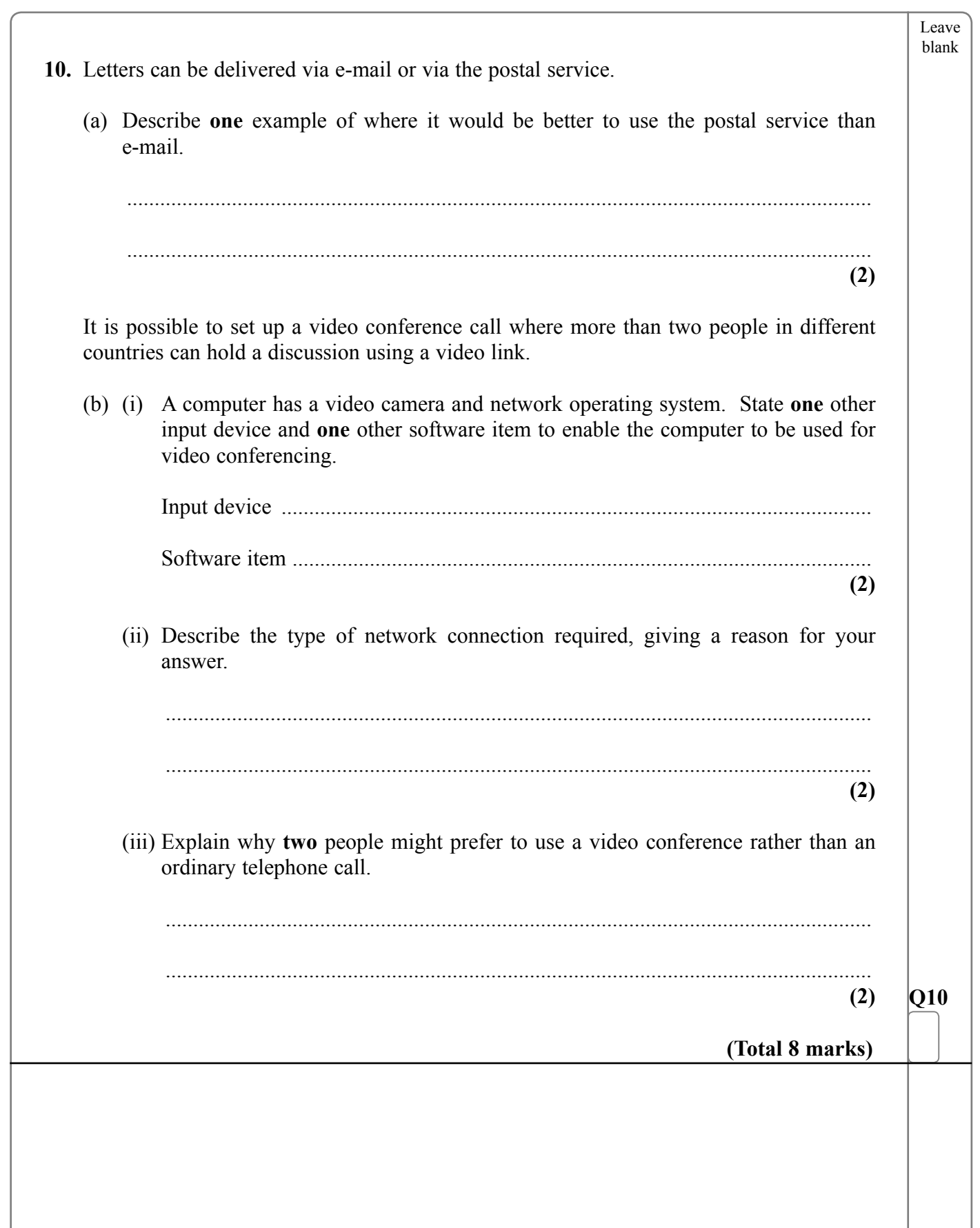

 $\overline{\Box}$ 

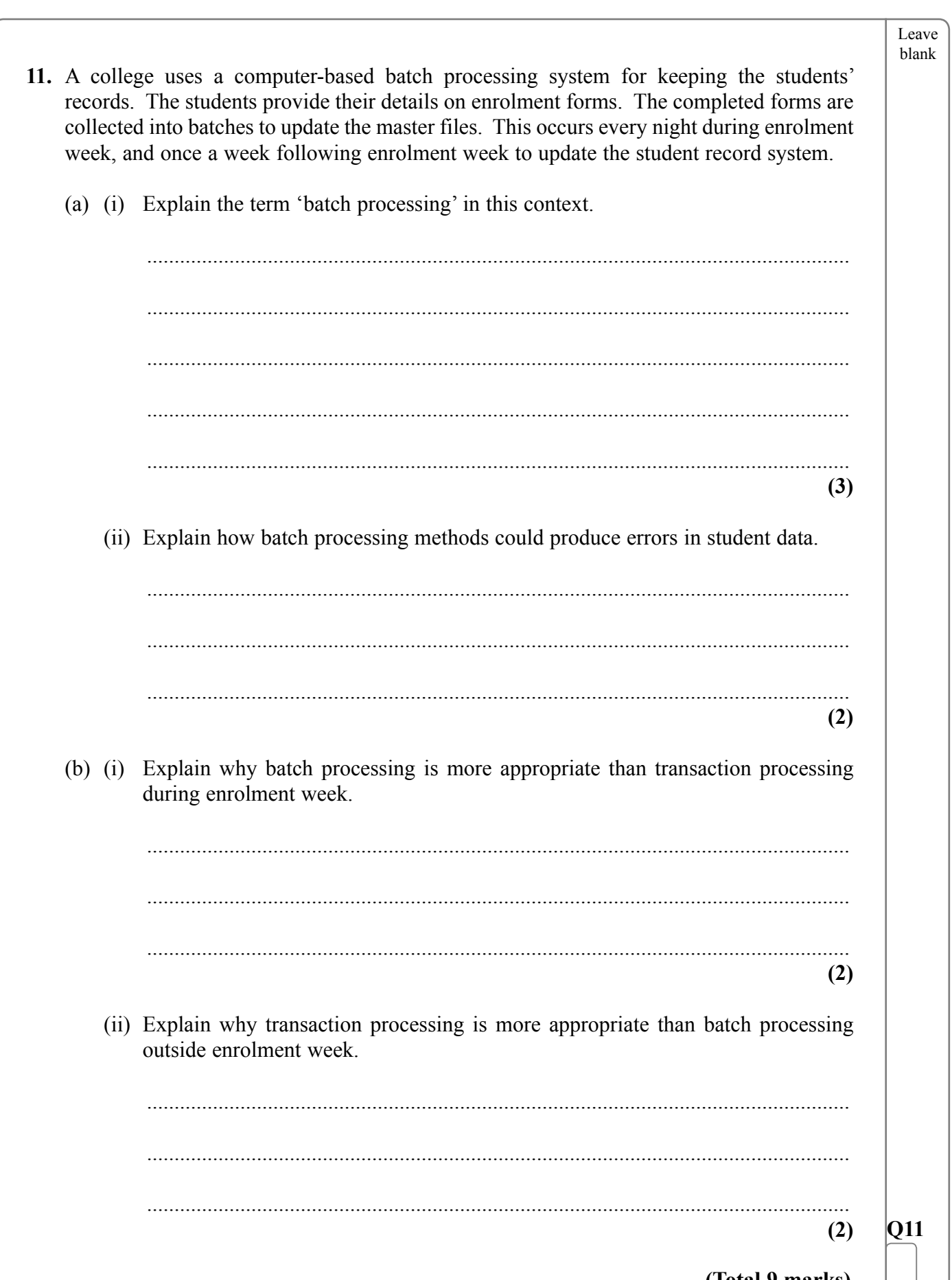

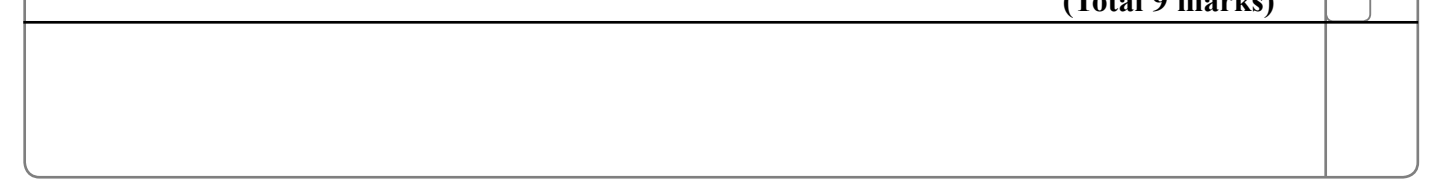

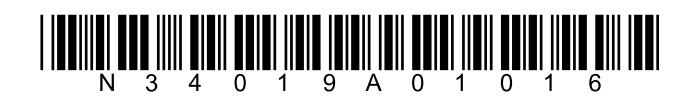

 $\overline{\phantom{0}}$ 

 $10\,$ 

 $\mathbf{r}$ 

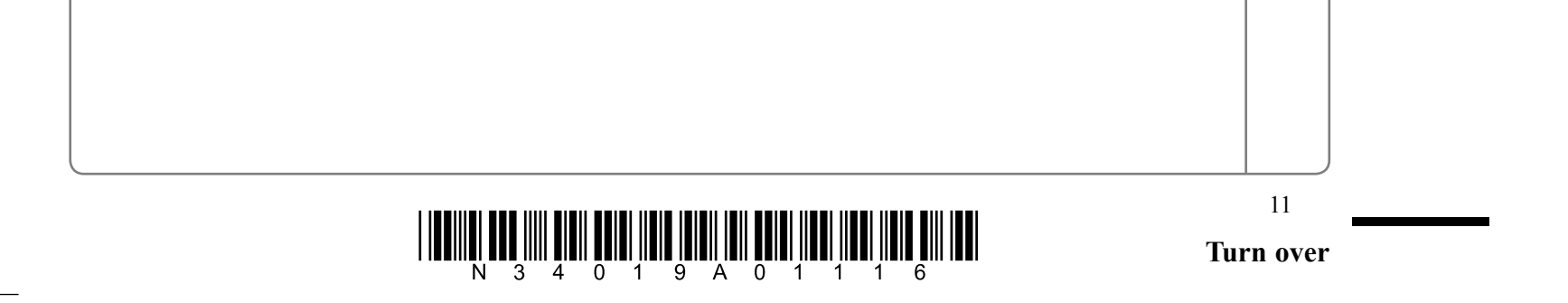

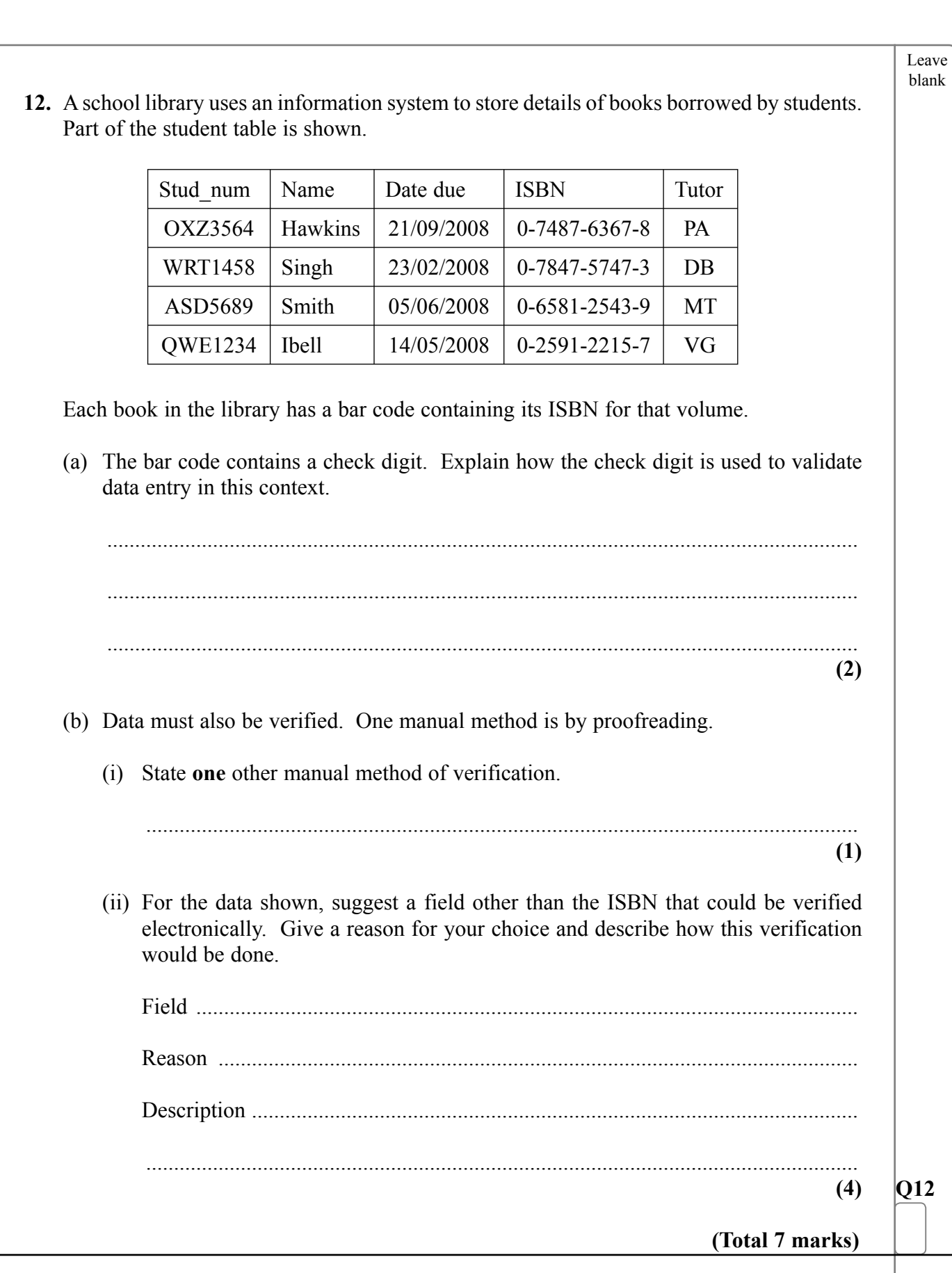

 $\sqrt{2}$ 

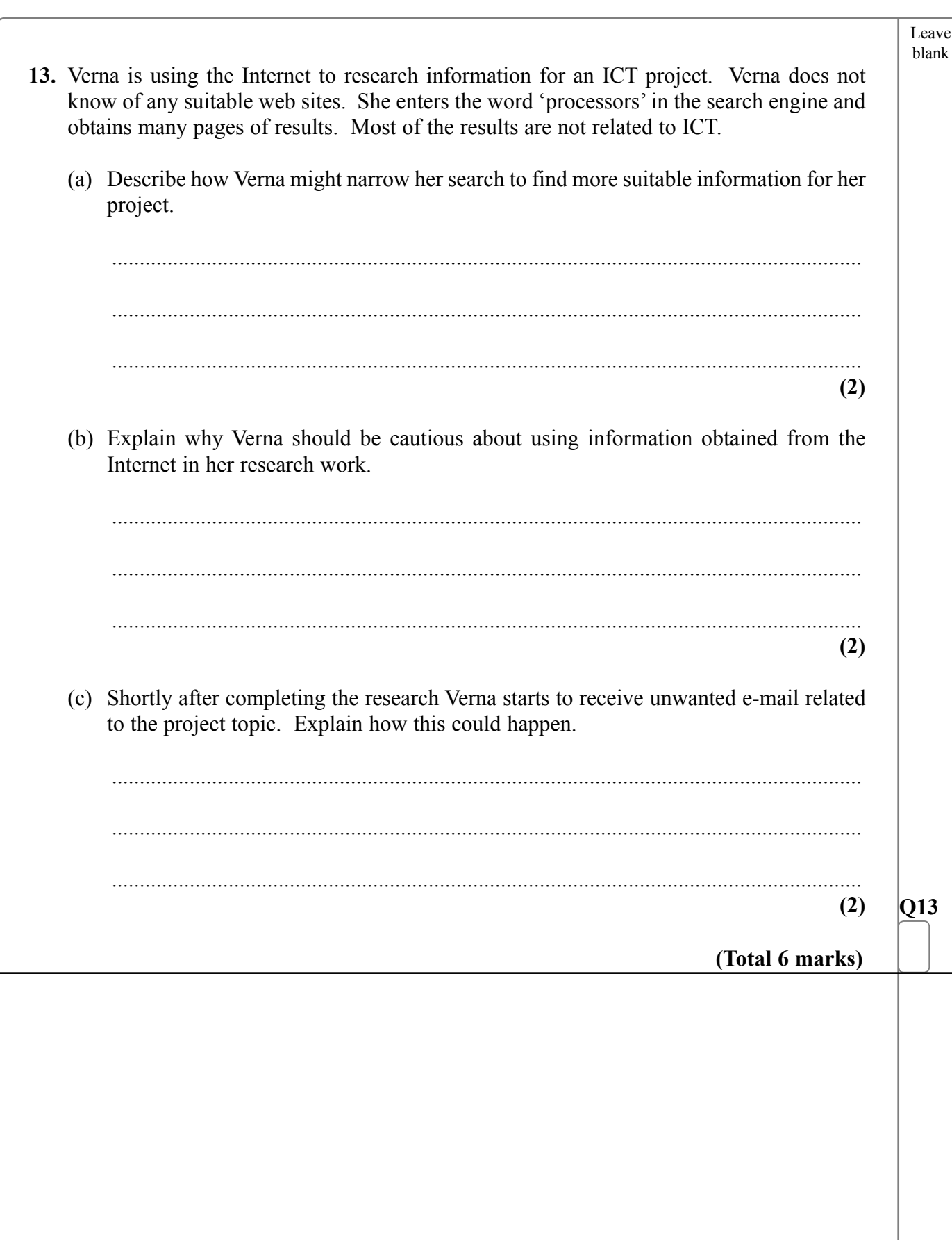

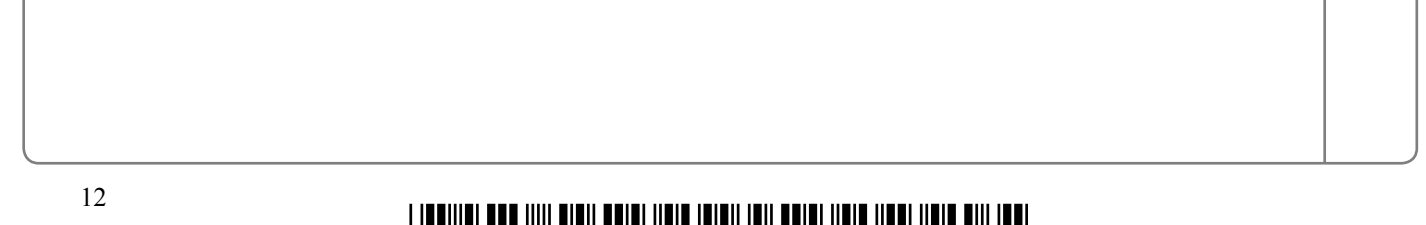

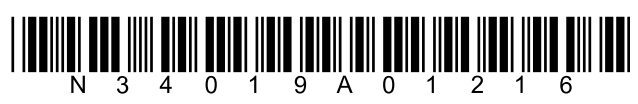

 $\overline{\phantom{0}}$ 

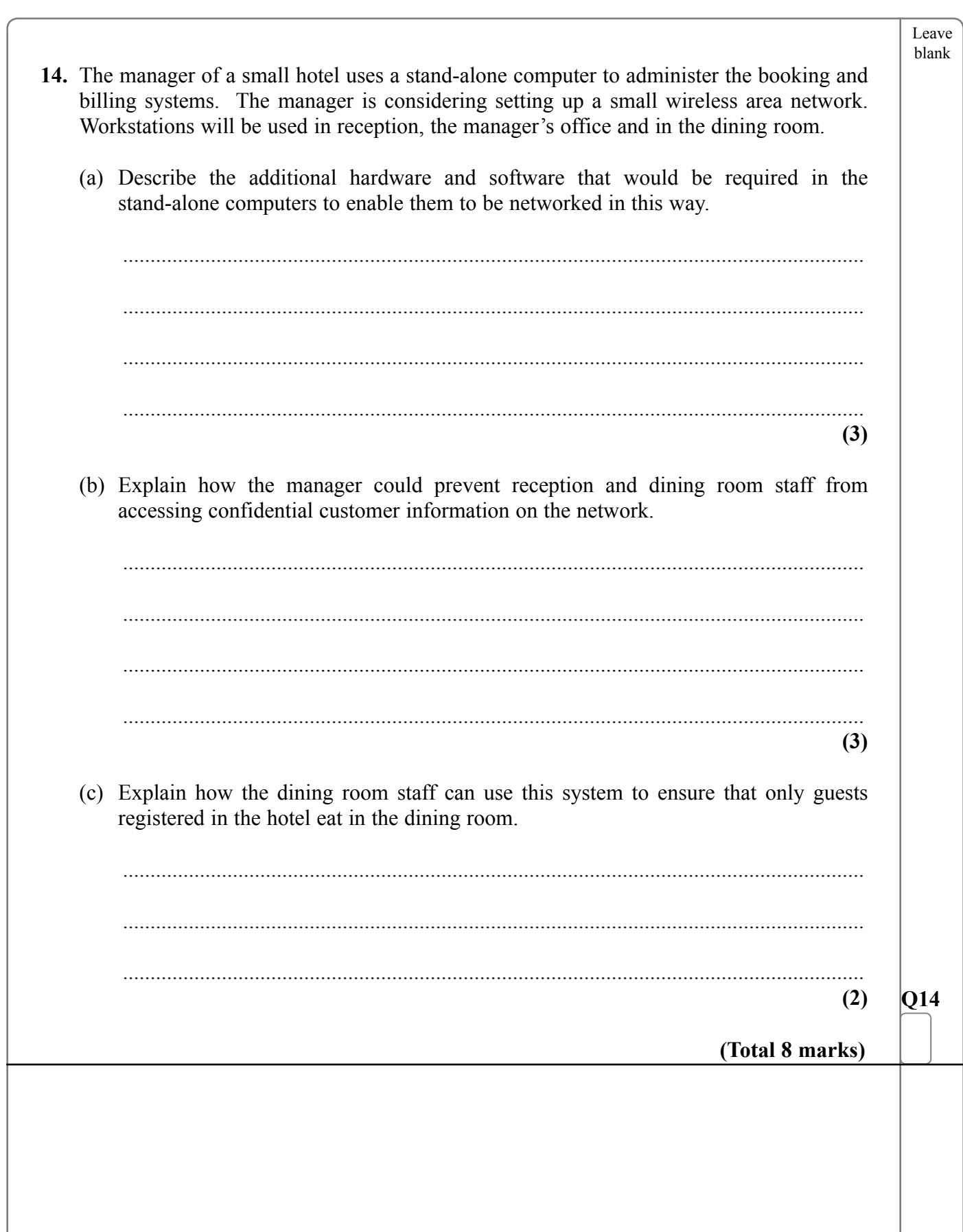

 $\sqrt{ }$ 

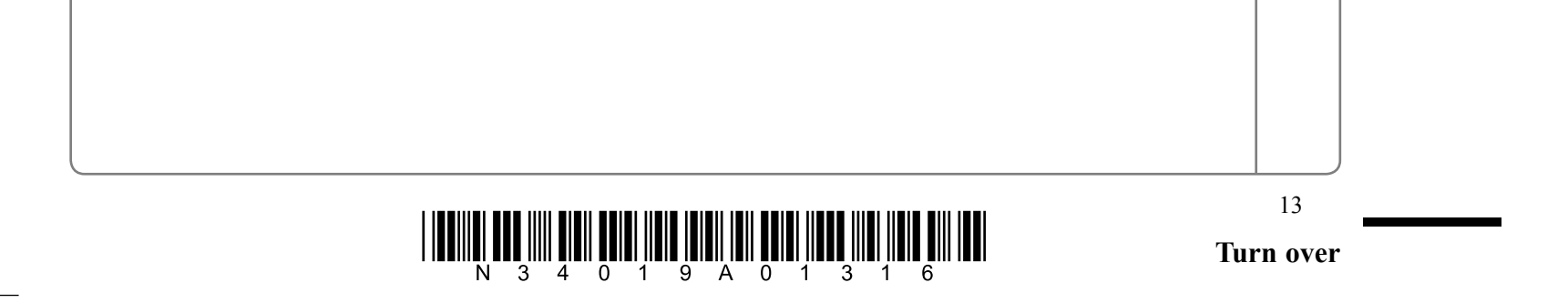

Leave blank

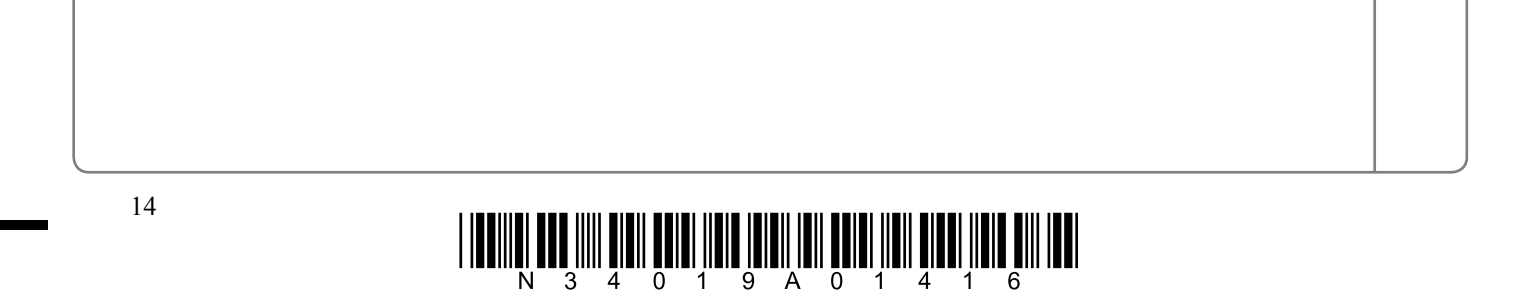

**15.** Peter runs a wholesale garden business. Peter uses a spreadsheet to help with the business accounts. Part of the spreadsheet he uses is shown.

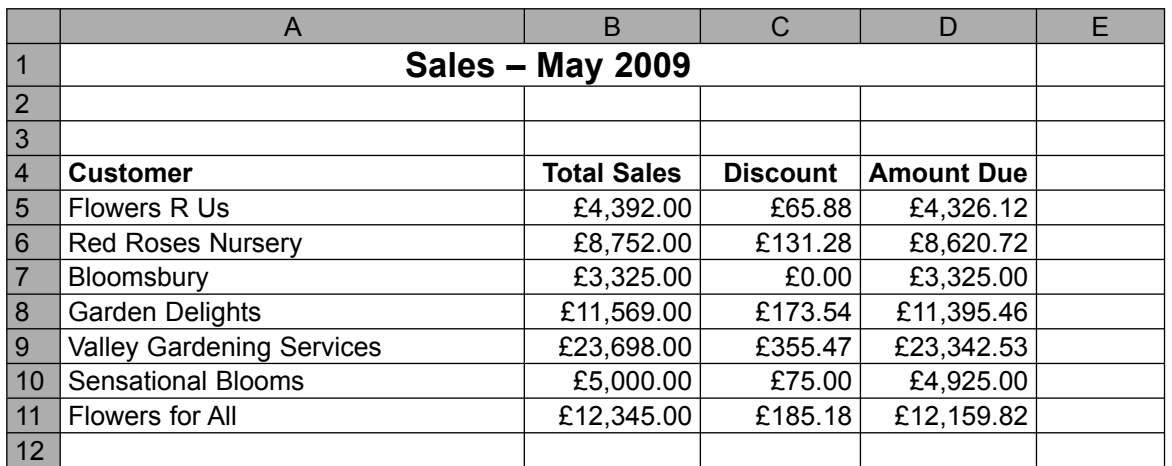

 Peter awards a discount of 1.5% to all customers who spend over £4,000 on a single purchase.

 (a) Give a suitable formula, using the IF function, that can be placed in cell C5 to calculate the discount.

.......................................................................................................................................

**(3)**

 Peter is so pleased with the increase in business as a result of the discount scheme that he decides to offer different levels of discount. Sales over £8,000 will now earn a 2% discount.

 (b) Give a formula that must be placed in cell C5 to calculate any new discount entitlement.

.......................................................................................................................................

**(4)**

Users of the spreadsheet now need to know that it calculates the new discounts.

 (c) Amend the spreadsheet diagram above to show users that the spreadsheet now calculates additional discounts on sales over £8,000.

> **(1) Q15**

**TOTAL FOR PAPER: 100 MARKS END**

**(Total 8 marks)**

**BLANK PAGE** 

 $\overline{\phantom{0}}$ 

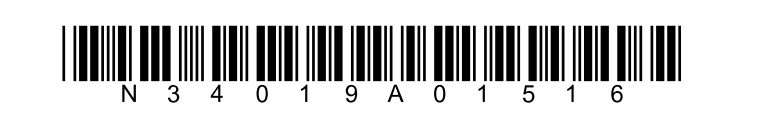

 $15\,$ 

**BLANK PAGE** 

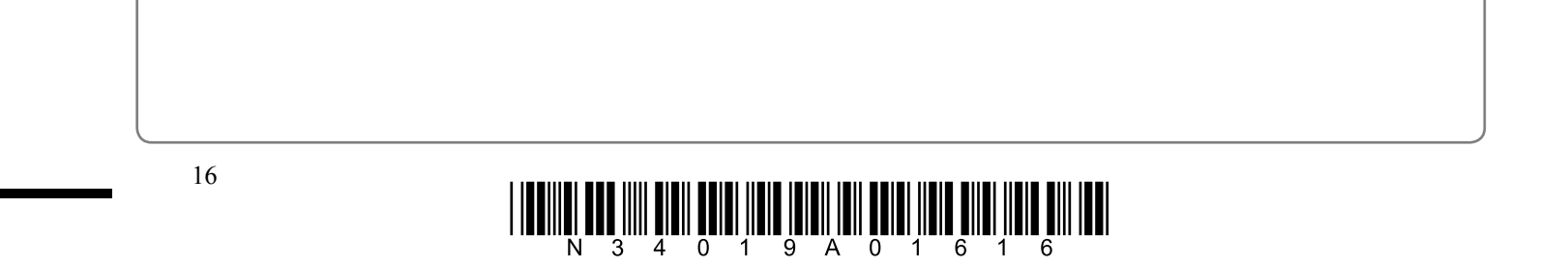